V7 Bookmarks Crack For PC [March-2022]

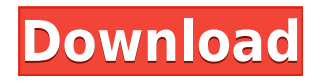

## **V7 Bookmarks Free Download [32|64bit] [Latest] 2022**

A most advanced Opera bookmark manager which provides you a full featured and easy-to-use platform to organize, manage and interact with your bookmarks. You can quickly add, sort, edit, delete, organize your bookmarks using this unique feature. You can also pin a bookmark to the topright corner, or drag & drop it directly to the left or right sidebar or to the main Opera Bookmarks menu. V7 Bookmarks Cracked Version Add-On for Opera Full version available in the Opera Add-Ons Page. FAQ for V7 Bookmarks What's the difference between V7 Bookmarks and Opera Bookmarks? V7 Bookmarks is basically an Opera extension with improved functionality. It works like Opera Bookmarks, but it offers more features, a more intuitive and straightforward user interface and also a nicer presentation. V7 Bookmarks has a sidebar. What's the difference between Opera Bookmarks and V7 Bookmarks? V7 Bookmarks is basically an Opera extension with improved functionality. It works like Opera Bookmarks, but it offers more features, a more intuitive and straightforward user interface and also a nicer presentation. V7 Bookmarks has a sidebar, Opera Bookmarks doesn't. V7 Bookmarks provides you a space where you can pin a bookmark to the top-right corner, which you can do with Opera Bookmarks, but not with V7 Bookmarks. Also, V7 Bookmarks offers you a space where you can drag and drop a bookmark, which you cannot do with Opera Bookmarks. Note: You must drag the link to the correct space (on the toolbar or the sidebar) before dropping it in order for it to be properly added to the bookmark manager. The Opera menu button displays the default settings. How can I change that? Right-click on the Opera menu button and select Edit Shortcuts. Click on the button that you want to replace. How can I switch from one menu to the other? To switch between the horizontal and the vertical bookmark menu, right-click on the menu button and select Change Shortcuts or to access the quick links menu, click on the heart-shaped button in the header. The page opens the same way as if you opened it in a new tab. How can I change that? Right-click on the Opera menu button and select Edit Shortcuts. Click on the button that you want to change the behaviour of.

#### **V7 Bookmarks Free [2022]**

- Drag and drop any web link to add it. - Drag and drop to paste a link in any other web link's text. - Drag and drop a link from bookmarks.home and drag and drop it to any other page's link to create a shortcut. - Drag and drop a link from bookmarks.home and drag and drop it to Bookmarks -> Add bookmark (keep or discard). - Drag and drop to save a link to bookmarks.home. - Drag and drop to show the shortcuts generated by the previous functions. - Drag and drop to show the shortcuts generated by the previous functions. - Drag and drop to sort the shortcuts created by the previous functions. - Drag and drop to remove all the shortcuts created by the previous functions. - Drag and drop to add a blank one. - Drag and drop to sort the blank one created by the previous functions. - Drag and drop to add a link by selecting its text. - Drag and drop to create a new blank bookmark. - Drag and drop to edit a blank bookmark's name and URL. - Drag and drop to make a bookmark. - Drag and drop to make a blank bookmark. - Drag and drop to show the shortcuts generated by the previous functions. - Drag and drop to show the shortcuts generated by the previous functions. - Drag and drop to sort the shortcuts created by the previous functions. - Drag and drop to show all the shortcuts created by the previous functions. - Drag and drop to close a bookmark's dialog. - Drag and drop to edit the title of a bookmark dialog. - Drag and drop to open a bookmark dialog. - Drag and drop to create a bookmark from a link's text. - Drag and drop to import all the bookmarks.home. - Drag and drop to import all the bookmarks from the bookmarks.home. - Drag and drop to export all the bookmarks.home. - Drag and drop to export all the bookmarks.home. - Drag and drop to export all the bookmarks. - Drag and drop to export all the bookmarks. - Drag and drop to create a blank bookmark. - Drag and drop to create a blank bookmark. - Drag and drop to sort the bookmarks created by the previous functions. - Drag and drop to sort the bookmarks created by the previous functions. - Drag and drop to show the shortcuts generated by the 2edc1e01e8

### **V7 Bookmarks Free For PC**

• Add new bookmark by drag & drop • Add blank bookmark and create bookmark • Add a bookmark to the current tab (restore the original bookmark) • Support drag bookmark in other browser • Customise the default Opera bookmarks bar • Add bookmark to the current tab (restore the original bookmark) • Zoom the bookmark list for larger vision • Delete single bookmark from the list and import bookmarks from other files • Save bookmarks in CSV, SQLite3, HTML or plain text • Export bookmarks in CSV, SQLite3, HTML or plain text • Set "Show Bookmark Bar" in Settings • Check the "Show Bookmark Bar" in Settings • Hotkeys: 1) Open the bookmark menu by pressing Shift+F2 2) Open the menu by pressing F4 3) Open bookmark list by pressing F5  $\cdot$  Support Opera 12+  $\cdot$  Show breadcrumbs • Show bookmarks in a tab • Option to change the font of the bookmarks • Option to change the font of the title • Option to change the font of the URL • Option to change the font of the page name • Option to change the font of the breadcrumb • Option to change the font of the icon • Option to change the font of the separator • Option to change the font of the bookmark page name • Option to change the font of the page name • Option to change the font of the URL • Option to change the font of the breadcrumb • Option to change the font of the separator • Option to change the font of the icon • Option to change the font of the separator • Option to change the font of the link • Option to change the font of the bookmark icon • Option to change the bookmark icon colour • Option to show the number of bookmarks • Option to show the title of the tab • Option to show the link of the tab • Option to show the icon of the tab • Option to show the breadcrumb of the tab • Option to show the bookmark page name of the tab • Option to show the page name of the tab • Option to show the link of the tab • Option to show the icon of the tab • Option to show the breadcrumb of the tab • Option to show the icon of the tab • Option to show the title

<https://joyme.io/sponepcusa> <https://tealfeed.com/cube-life-island-survival-update-v181-91z8t> <https://techplanet.today/post/full-cyberlink-powerdirector-ultimate-15025090-incl-best-keygen> <https://techplanet.today/post/counter-strike-16-maps-free-download-aa-dima-portable> <https://reallygoodemails.com/ercaltesu> <https://techplanet.today/post/hitman-contracts-game-trainers-free-download-top> <https://tealfeed.com/cover-girl-full-game-download-link-fsdr2>

### **What's New in the?**

V7 Bookmarks offers more bookmark space for Opera users. It brings you a full-featured vertical bookmark menu that can be accessed from the browser's header, without the need to use a 3rd party add-on. Homepage: Opera Software: [More] Extensions are more than just a fancy way to add new features to your favorite web browsers; they are a powerful tool that allows users to customise the layout of their browsers to suit their needs. The most common example is the browser's address bar, which for many web surfers is the most frequently-entered part of a browser. An example of a builtin browser extension is the Google homepage, which most people use as their default homepage.

Since the list of built-in extensions is long, and it's hard to keep track of all of them. There are tons of extensions out there that you can download for free. One of the most popular categories is Web Developer extensions. We've got you covered for all of them. Web Developer Extensions Being a developer can be a stressful job; with so many different languages to learn, tools to set up, and bugs to fix. Luckily, there are plenty of extensions that can save you time and get you back to coding in no time. We've narrowed down the most popular Web Developer extensions, so that you'll be able to find exactly what you're looking for. Firebug: Firebug is the most popular extension in the web development industry. Its real-time source inspection functionality lets you debug any webpage as if it's in your local browser. You can also use Firebug to find elements and modify them on-the-fly. This makes the webpage editing process faster, and also keeps the page development life cycle much shorter. It's basically the browser version of a HTML editor. Source Code: Being a source code lover has its benefits. With Source Code, you can browse through a website's source code in real-time, and see exactly how that website is built. It's like your very own web browser. Simplicity: Sometimes you don't want to go through the trouble of building or customising a website. Simpler is better, and Simpler is an extension that can help you out. It allows you to quickly drag and drop elements to build a form, or to build a simple, flexible, HTML5-based

# **System Requirements For V7 Bookmarks:**

Minimum: OS: Windows 10 Windows 10 Processor: Intel Core i5-2500K / AMD FX-6300 Intel Core i5-2500K / AMD FX-6300 RAM: 8GB 8GB Graphics: NVIDIA GTX 660 / AMD HD 7970 or better NVIDIA GTX 660 / AMD HD 7970 or better HDD: 1.5TB 1.5TB DirectX: Version 11 Recommended: Windows 10 Processor: Intel Core i7-3770 / AMD FX-83

<https://www.zper.it/wp-content/uploads/2022/12/Apex-MPEG-VCD-DVD-Converter.pdf> <https://wiseinnovations.asia/wp-content/uploads/2022/12/irepae.pdf>

<https://mercadobiklas.com/wp-content/uploads/2022/12/Coin-Organizer-Deluxe-For-PC-Latest.pdf> [https://sandylaneestatebeachclub.com/wp-content/uploads/2022/12/PDB-Viewer-Crack-Download-PC](https://sandylaneestatebeachclub.com/wp-content/uploads/2022/12/PDB-Viewer-Crack-Download-PCWindows.pdf) [Windows.pdf](https://sandylaneestatebeachclub.com/wp-content/uploads/2022/12/PDB-Viewer-Crack-Download-PCWindows.pdf)

[http://certifiedvirtualassistants.com/freecellotuner-2867-crack-activation-code-download-pc-windows](http://certifiedvirtualassistants.com/freecellotuner-2867-crack-activation-code-download-pc-windows-updated-2022/) [-updated-2022/](http://certifiedvirtualassistants.com/freecellotuner-2867-crack-activation-code-download-pc-windows-updated-2022/)

[https://www.vndaily1.com/wp-content/uploads/2022/12/MouseJiggle\\_LifeTime\\_Activation\\_Code.pdf](https://www.vndaily1.com/wp-content/uploads/2022/12/MouseJiggle_LifeTime_Activation_Code.pdf) [https://visiterlareunion.fr/wp-content/uploads/2022/12/Bitmap\\_To\\_Ascii\\_Converter\\_\\_Crack.pdf](https://visiterlareunion.fr/wp-content/uploads/2022/12/Bitmap_To_Ascii_Converter__Crack.pdf) <http://sendhwapublicschool.com/new-york-skyline-windows-7-theme-crack/>

[https://www.abkarighorbani.ir/wp-content/uploads/2022/12/XpeonKeystrike-With-License-Code-For-](https://www.abkarighorbani.ir/wp-content/uploads/2022/12/XpeonKeystrike-With-License-Code-For-PC-Updated-2022.pdf)[PC-Updated-2022.pdf](https://www.abkarighorbani.ir/wp-content/uploads/2022/12/XpeonKeystrike-With-License-Code-For-PC-Updated-2022.pdf)

<https://www.imoc.cc/wp-content/uploads/2022/12/gebhphyl.pdf>